## **Мастер построения треков в Скаут-Эксплорер 3.5. Быстрый старт**

**Мастер построения трека** позволяет в графической форме посмотреть пройденный трека для одного выбранного транспортного средства за выбранный интервал времени с дополнительной информацией по ходу движения.

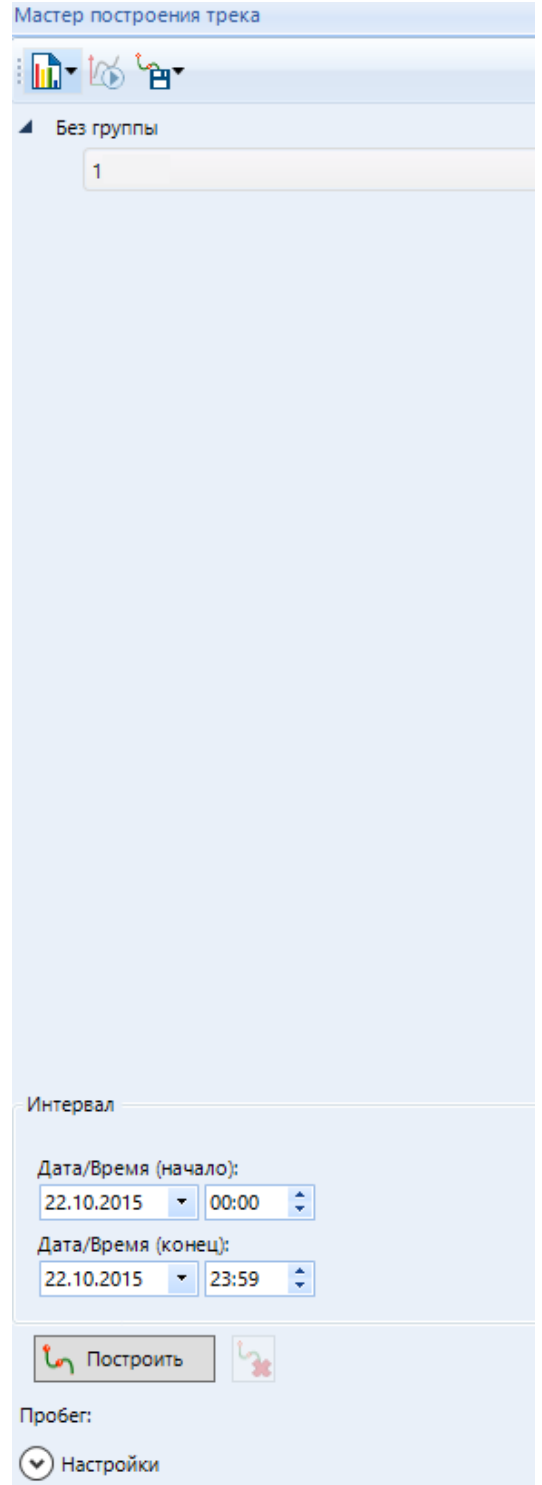

**Рисунок 1 - Мастер построения трека**

Для построения трека, пользователю необходимо выбрать интересующий объект мониторинга (развернув группу, в которую он входит) и указать период времени, за который нужно отобразить трек. После нажатия на кнопку Построить трек будет отображен, а карта отмасштабирована, при этом в мастере построения трека будет указан пробег за этот период.

[<<Назад](/wiki/%D0%9E%D1%81%D0%BD%D0%BE%D0%B2%D0%BD%D1%8B%D0%B5%20%D0%B2%D0%BE%D0%B7%D0%BC%D0%BE%D0%B6%D0%BD%D0%BE%D1%81%D1%82%D0%B8%20%D0%A1%D0%BA%D0%B0%D1%83%D1%82-%D0%AD%D0%BA%D1%81%D0%BF%D0%BB%D0%BE%D1%80%D0%B5%D1%80%203.5/) [Перейти к содержанию](/wiki/%D0%91%D1%8B%D1%81%D1%82%D1%80%D1%8B%D0%B9%20%D1%81%D1%82%D0%B0%D1%80%D1%82%3A%20%D1%83%D1%81%D1%82%D0%B0%D0%BD%D0%BE%D0%B2%D0%BA%D0%B0%20%D0%B8%20%D0%BD%D0%B0%D1%87%D0%B0%D0%BB%D0%BE%20%D1%80%D0%B0%D0%B1%D0%BE%D1%82%D1%8B%20%D1%81%D0%BE%20%D0%A1%D0%9A%D0%90%D0%A3%D0%A2-%D0%AD%D0%BA%D1%81%D0%BF%D0%BB%D0%BE%D1%80%D0%B5%D1%80%203.5/) [Далее>>](/wiki/%D0%9C%D0%B0%D1%81%D1%82%D0%B5%D1%80%20%D0%BE%D1%82%D1%87%D0%B5%D1%82%D0%BE%D0%B2%20%D0%B2%20%D0%A1%D0%BA%D0%B0%D1%83%D1%82-%D0%AD%D0%BA%D1%81%D0%BF%D0%BB%D0%BE%D1%80%D0%B5%D1%80%203.5/)